# **Microchip MiWi and P2P IEEE 802.15.4 Reference Files**

Dr. Richard Wall – Professor Department of Electrical and Computer Engineering University of Idaho Moscow, ID 83844-1023 December 19, 2012 [rwall@uidaho.edu](mailto:rwall@uidaho.edu)

#### 1. **ZigBee and Wireless Standards - see**

 **[http://www.stg.com/wireless/ZigBee\\_comp.html.](http://www.stg.com/wireless/ZigBee_comp.html)**

 **<https://sites.google.com/site/xbeetutorial/>**

## 2. **Basic Concepts**

#### **a. Definition of**: **[ZigBee](http://www.pcmag.com/encyclopedia_term/0,1237,t=ZigBee&i=55212,00.asp)**

"A wireless network used for home, building and industrial control. It conforms to the IEEE 802.15.4 wireless standard for low data rate networks. With a maximum speed of 250 Kbps at 2.4 GHz, ZigBee is slower than Wi-Fi and Bluetooth, but is designed for low power so that batteries can last for months and years. The typical ZigBee transmission range is roughly 50 meters, but that can vary greatly depending on temperature, humidity and air quality.

#### **b. Zigzag Like a Bee**

 Although ZigBee networks can be configured in star, peer-to-peer and mesh topologies, it is the mesh network from which ZigBee was named. A ZigBee mesh provides multiple pathways from device to device (like the Internet) and eliminates a single point of failure. If nodes go down or are removed, ZigBee devices can "zig" and "zag" through the network to their destination like a bumblebee.

## **c. Lots of Bees<sup>1</sup>**

 ZigBee networks are simple control networks that periodically send small packets from sensors to regulate lights, motors and other equipment. A large building can have tens of thousands of ZigBee nodes; a home could have a hundred or more. In fact, ZigBee can address more than a thousand quadrillion devices (surely enough for the gadget fanatic's apartment!).

## **d. Reduced Function and Full Function**

 ZigBee uses two types of devices. Reduced-function devices (RFDs) are sensors that communicate with full-function devices (FFDs). FFDs are complex nodes that conform to the full 802.15.4 standard and can serve as routers. All devices can be implemented with low-cost, 8-bit microcontrollers (MCUs) that derive their power from two AAA batteries. For more information, visit the ZigBee Alliance at [www.zigbee.org](http://www.zigbee.org/) ."

## 3. **MiWi vs Zigbee<sup>2</sup>**

**MiWi** and MiWi P2P<sup>3</sup> are [proprietary](http://en.wikipedia.org/wiki/Proprietary_protocol) wireless protocols designed by <u>[Microchip Technology](http://en.wikipedia.org/wiki/Microchip_Technology)</u> that uses small, low-power digital radios based on the [IEEE 802.15.4](http://en.wikipedia.org/wiki/IEEE_802.15.4) standard for [wireless personal area networks](http://en.wikipedia.org/wiki/Wireless_PAN) (WPANs). It is designed for low data transmission rates and short distance, cost constrained networks, such as industrial monitoring and control, home and building automation, remote control, low-power wireless sensors, lighting control and automated meter reading.

The MiWi protocols are supported on certain Microchip [PIC](http://en.wikipedia.org/wiki/PIC_microcontroller) and [dsPIC](http://en.wikipedia.org/wiki/PIC_microcontroller#PIC24_and_dsPIC_16-bit_microcontrollers) [microcontrollers.](http://en.wikipedia.org/wiki/Microcontroller) When developing for these platforms, proprietary [SDKs](http://en.wikipedia.org/wiki/Software_development_kit) and hardware development tools, such as the [ZENA](http://en.wikipedia.org/wiki/MiWi#Hardware) wireless packet sniffer, may be used.

The Microchip **ZENA** (or formerly, **Z**igbee **E**nhanced **N**etwork **A**nalyzer) is a wireless packet sniffer and network analyzer following the IEEE 802.15.4 specification on the 2.4 GHz band. The ZENA analyzer supports both the ZigBee and MiWi protocols. Accompanying software can analyze network traffic and graphically display decoded packets. It can also display the network topology and the messages as they flow through the network. With the provided key of the network, data on encrypted MiWi networks can be sniffed and viewed as well

## a. **[Zigbee overview](http://www.zigbee.org/zigbee/en/events/documents/April2006_ESC_Presentations/WIR-901Gillman.pdf)**

 $\overline{a}$ 

b. **[ZIGBEE WIRELESS NETWORKING,](http://www.amazon.com/Zigbee-Wireless-Networking-Drew-Gislason/dp/0750685972)** Drew Gislason, Newnew Publishers, ISBN 978-0-7506-8597-9

<sup>1</sup> [http://www.pcmag.com/encyclopedia\\_term/0,1237,t=ZigBee&i=55212,00.asp](http://www.pcmag.com/encyclopedia_term/0,1237,t=ZigBee&i=55212,00.asp)

<sup>2</sup> [en.wikipedia.org/wiki/MiWi](http://en.wikipedia.org/wiki/MiWi)

<sup>&</sup>lt;sup>3</sup> P2P Protocol - Reference <u>Microchip AN1024</u>

#### c. **MiWi and P2P Applications Notes**

[AN965 Microchip Stack for the Zigbee Protocol](http://ww1.microchip.com/downloads/en/appnotes/00965b.pdf)

[AN1066 Microchip MiWi Wireless Network Protocol Stack](http://ww1.microchip.com/downloads/en/AppNotes/AN1066%20-%20MiWi%20App%20Note.pdf)

[AN1204 Microchip MiWi P2P Wireless Protocol](http://ww1.microchip.com/downloads/en/AppNotes/01204B.pdf)

[AN1283 Microchip Wireless \(MiWi\) Media Access Controller -](http://ww1.microchip.com/downloads/en/AppNotes/01283a.pdf) MiMAC

[AN1284 Microchip Wireless \(MiWi\) Applications Programming Interface MiApp](http://ww1.microchip.com/downloads/en/AppNotes/01284A.pdf)

[MiWi P2P Stack Application Programming Interfaces](http://www.inf.furb.br/~maw/zig/MiWi%20P2P%20APIs.pdf)

[MiWi PRO Application Notes](http://ww1.microchip.com/downloads/en/AppNotes/01371A.pdf)

### d. **Hardware Support**

[MRF24J40MA 2.4 GHz RF Transceiver](http://ww1.microchip.com/downloads/en/DeviceDoc/70329b.pdf)

[MRF24J40 Data Sheet](http://ww1.microchip.com/downloads/en/devicedoc/39776c.pdf)

[Digilent PModRF2](http://www.digilentinc.com/Products/Detail.cfm?NavPath=2,401,927&Prod=PMOD-RF2)

[Cerebot MX7ck](http://www.digilentinc.com/Products/Detail.cfm?NavPath=2,396,986&Prod=CEREBOT-MX7CK)

[Microchip ZENA Wireless Adapter User's Guide](http://ww1.microchip.com/downloads/en/DeviceDoc/70664A.pdf)

### e. **Software Support**

[Microchip Libraries for Applications v2012-10-15](http://ww1.microchip.com/downloads/en/softwarelibrary/microchip-application-libraries-v2012-10-15-windows-installer.exe)

[Microchip Application Libraries Help Files](http://www.microchip.com/Microchip.WWW.SecureSoftwareList/secsoftwaredownload.aspx?device=en547784&lang=en&ReturnURL=http://www.microchip.com/stellent/idcplg?IdcService=SS_GET_PAGE&nodeId=2680&dDocName=en547784)

- f. **[Microchip MiWi P2P Tutorial](file:///C:/Users/rwall/Documents/ECE443F12/Course%20WEB/References/MiWi%20Tutorial.pdf)**
- g. **[Microchip MiWi Tutorial](file:///C:/Users/rwall/Documents/ECE443F12/Course%20WEB/References/Featured%20Demo%20Tutorial.pdf)**
- h. **[ZENA installation notes](file:///C:/Users/rwall/Documents/ECE443F12/Course%20WEB/References/Zena%20Notes.pdf)**

### **4. Reference Designs**

- a. RD21a through RD21c are the projects for the three node example of the MiWi P2P protocol. The P2P (peer to peer) version depends on all nodes being in the RF range of each other. This example can be expanded to include additional nodes by changing the device identification. This involves modifying the EUI (lines 100 – 107 of ConfigApp.h) for each node. Generally, you will only need to change EUI 0 to be unique for each personal area network (PAN). Displayed identifiers in the DemoOutput.c file will also need to be changed so the correct information will reported on the display devices (LCD and Console). This is accomplished by changing the text in the string constants on lines 81, 88, 94, and 97 in the DemoOutput.c file. The identifier sent out over the IEEE 802.15.4 network is assigned the value in main.c by the declaration on line 81 for the constant BYTE AdditionalNodeID[ADDITIONAL\_NODE\_ID\_SIZE]. In the three node example, the initialized value can be set to LIGHT (1), SWITCH\_1 (2), or SWITCH\_2 (3). (See lines 66-68.) See application notes listed above for additional information.
- b. RD22a through RD22c are the projects for the three node example of the MiWi protocol. All nodes do not need to be in RF range of each other as in the P2P implementation.

### **5. Use of the ZENA MiWi and P2P Packet Sniffer**

a. Launch the WDS application that has the Microchip ZENA Wireless Adapter 24 GHz MRF24J40 attached. The PC window will appear as shown in [Figure 1](#page-4-0).

> Page  $\overline{\mathcal{A}}$

- b. If the Radio: box does not initial show MRF24j40, click on the drop down list and select that option.
- c. Click on the drop down list for the "Tool" box and select the only other available option except for <No Device Selected>

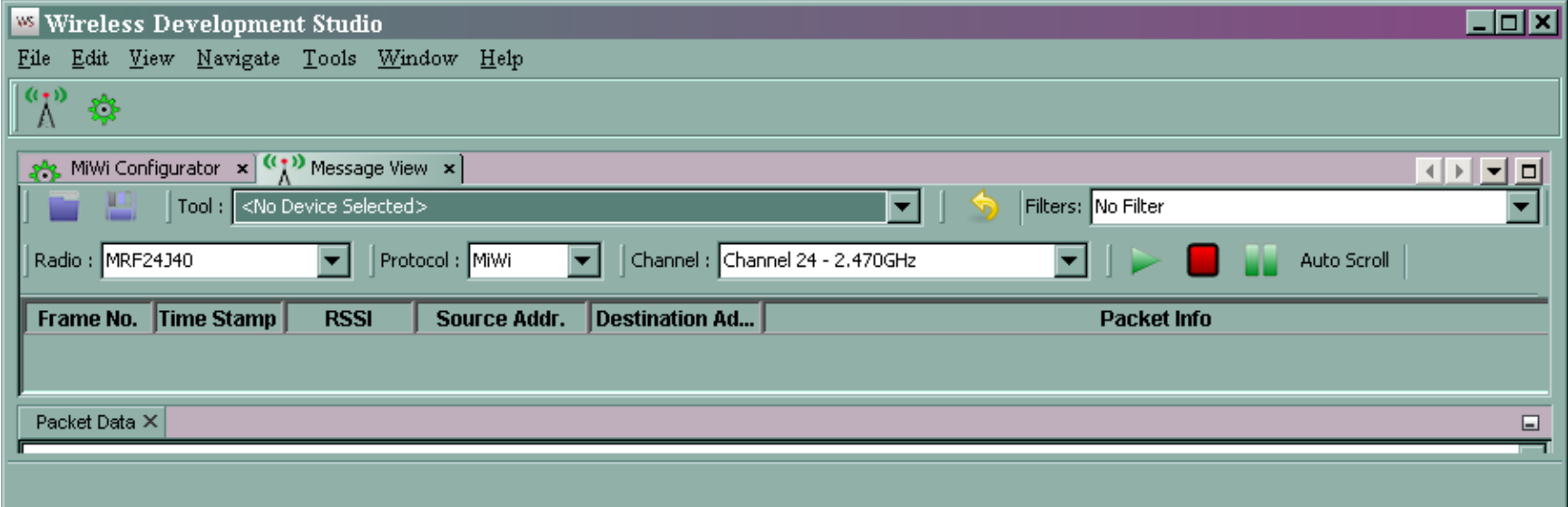

## **Figure 1. Initial WDS applications**

<span id="page-4-0"></span>d. Select the Channel to be the same as shown on the LCD or the PC terminal window after the PIC32 has bee reset. If using the LCD – look quickly because the LCD display will change after two seconds. The terminal display for Node 1 is shown i[n Figure 2](#page-5-0) and for Node 2 in [Figure 3.](#page-6-0)

```
\sqrt{2^2 COM4 - PuTTY
                                                                       . I⊓I x
Zigbee Console Ready
Starting Node 1 of Simple Demo for MiWi(TM) P2P Stack ...
Input Configuration:
           Button 1: RG6
           Button 2: RG7
           Button 2: RAO
Output Configuration:
        RS232 port - UART1
           LED 1: RG12
           LED 2: RG13
           LED 3: RG14
           LED 4: RG15
RF Transceiver: MRF24J40
        Demo Instruction:
                Power on the board until LED 1 lights up
                to indicate connecting with peer. Push
                Button 1 to broadcast message. Push Button
                2 to unicast encrypted message. LED 2 will
                be toggled upon receiving messages.
Connecting Peer on Channel 24
Connected Peer on Channel 24
My Address: 0x1122334455667701    PANID: 0x1234    Channel: 24
Connection
               PeerLongAddress
                                    PeerInfo
               1122334455667702
                                    02
loo:
```
<span id="page-5-0"></span>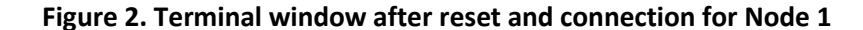

# COM9 - PuTTY

```
Zigbee Console Ready
Starting Node 2 of Simple Demo for MiWi(TM) P2P Stack ...
Input Configuration:
           Button 1: RG6
           Button 2: RG7
           Button 2: RAO
Output Configuration:
                     RS232 port
              LED 1: RG12
              LED 2: RG13
              LED 3: RG14
              LED 4: RG15
     RF Transceiver: MRF24J40
   Demo Instruction:
                     Power on the board until LED 1 lights up
                     to indicate connecting with peer. Push
                     Button 1 to broadcast message. Push Button
                     2 to unicast encrypted message. LED 2 will
                     be toggled upon receiving messages.
Connecting Peer on Channel 24
Connected Peer on Channel 24
My Address: 0x1122334455667702    PANID: 0x1234    Channel: 24
Connection
               PeerLongAddress
                                   PeerInfo
loo:
               1122334455667701
                                   01
```
<span id="page-6-0"></span>**Figure 3. Terminal window after reset and connection for Node 2** 7

 $Page$ <sup>7</sup>

\_ I⊓I ×

- e. Select either MiWi P2P or MiWi depending upon the protocol being used. Selecting the a protocol does not appear to alter the ability
- f. [Figure 4](#page-7-0) Is a screen capture WDS running during the power up process of Node 2 and subsequent MiWi packets.
- g. Lines 1 through 3 is the beacon request from Node 2 that searches for a node to communicate with. The decoded Line 1 Connection Request is shown in [Figure 5](#page-8-0).

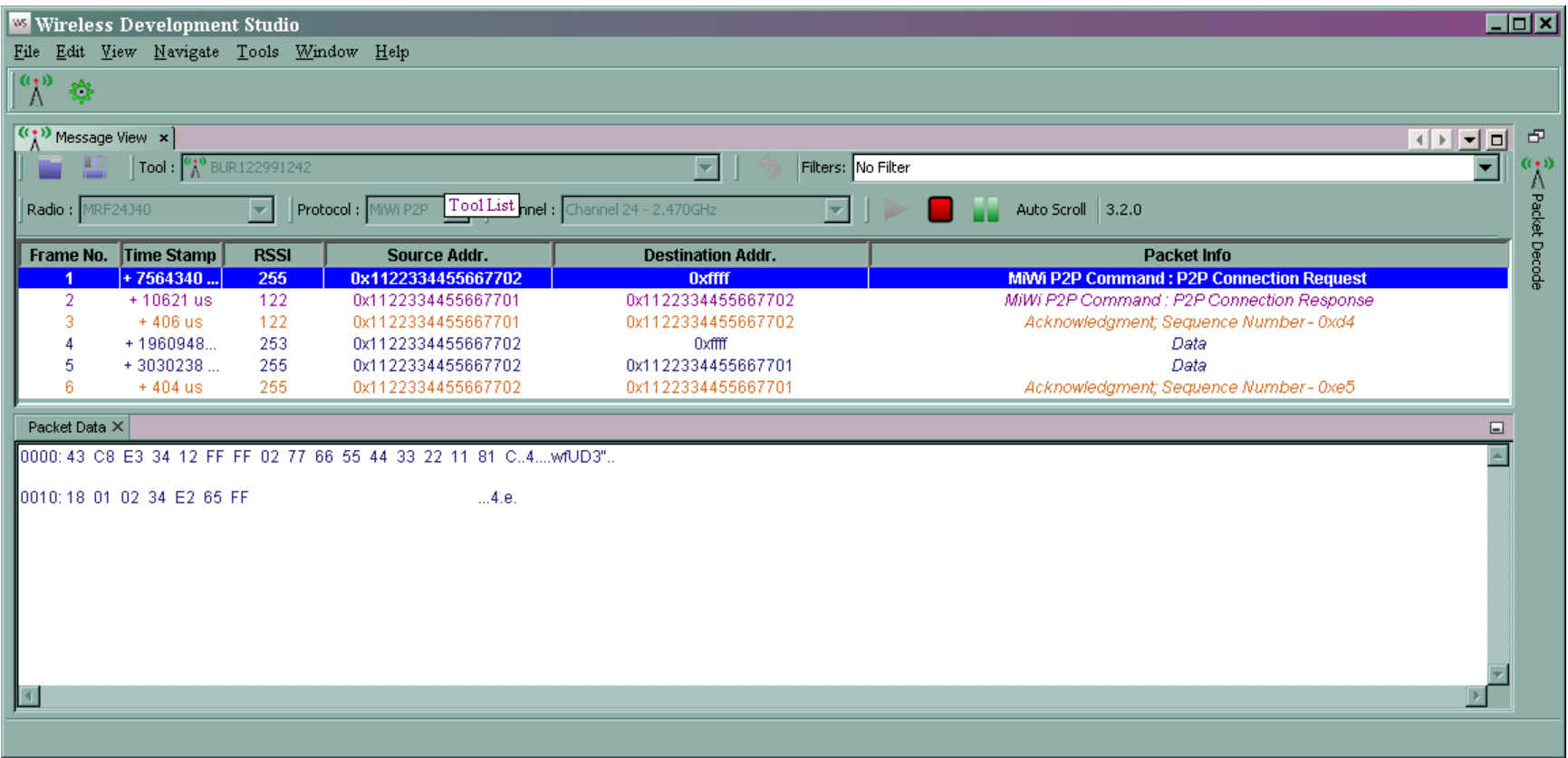

<span id="page-7-0"></span>**Figure 4. Screen capture of the boot sequence for Node 2 MiWi P2P connection**

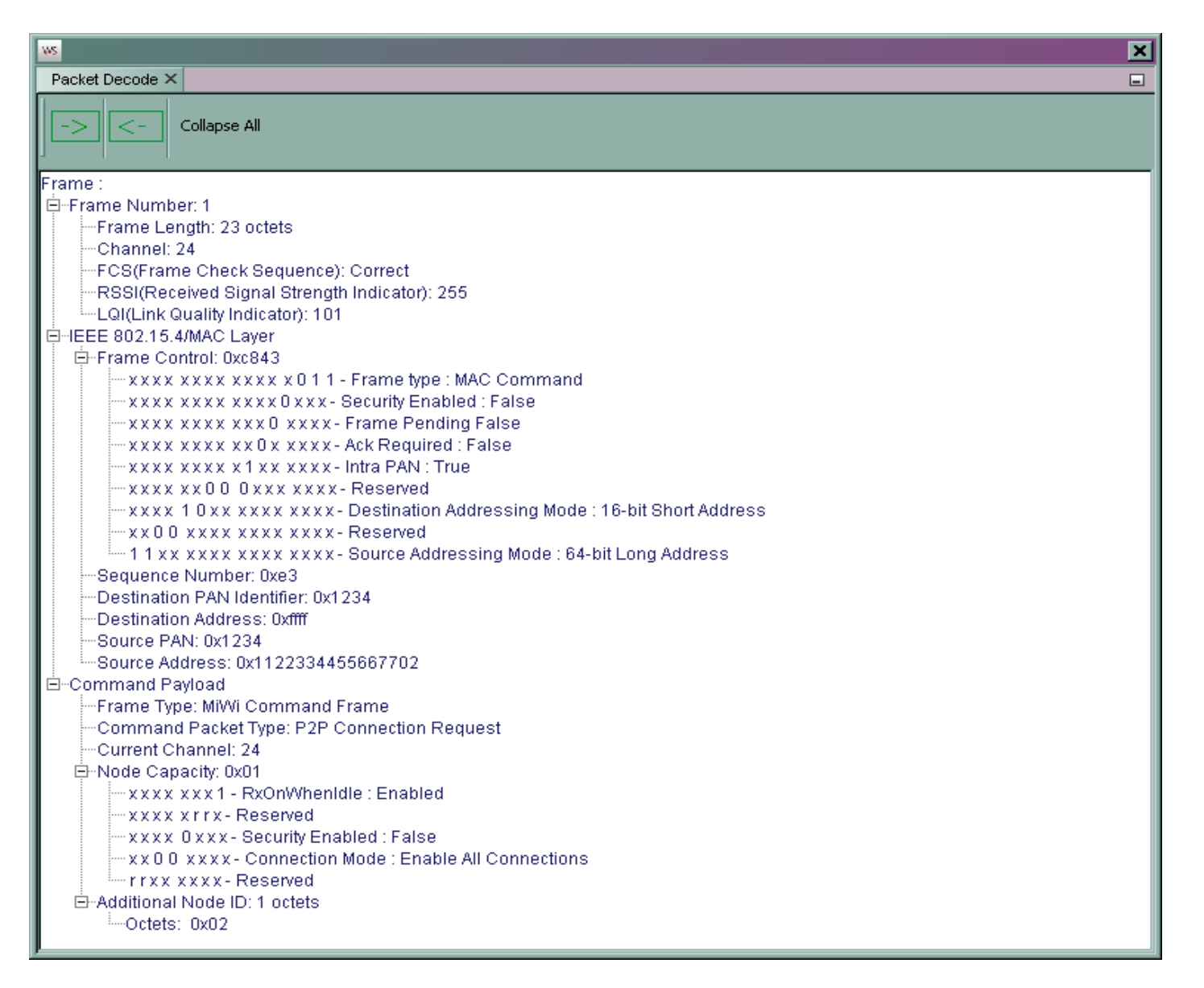

<span id="page-8-0"></span>**Figure 5. A decoded Connection Command (Line 1) for Node 2 reset in P2P Mode**

h. Line 2 o[f Figure 4](#page-7-0) shows the connection response from Node 1. The decoded packet is shown i[n Figure 6.](#page-9-0)

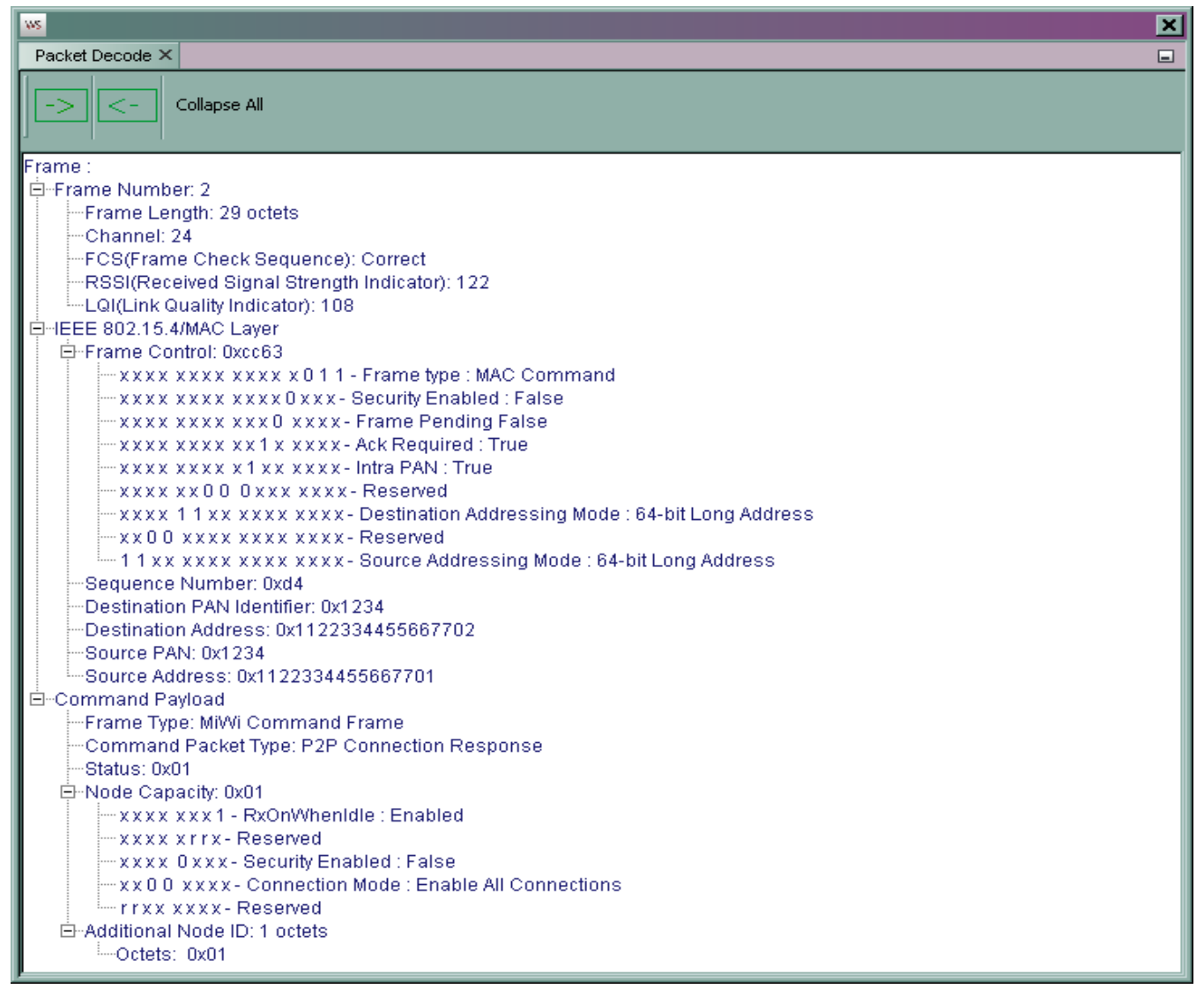

<span id="page-9-0"></span>**Figure 6. A decoded Connection Response (Line 2) for Node 2 reset in P2P Mode**

i. Line 3 o[f Figure 4](#page-7-0) shows the Acknowledgment from Node2. The decoded packet is shown i[n Figure 7.](#page-10-0)

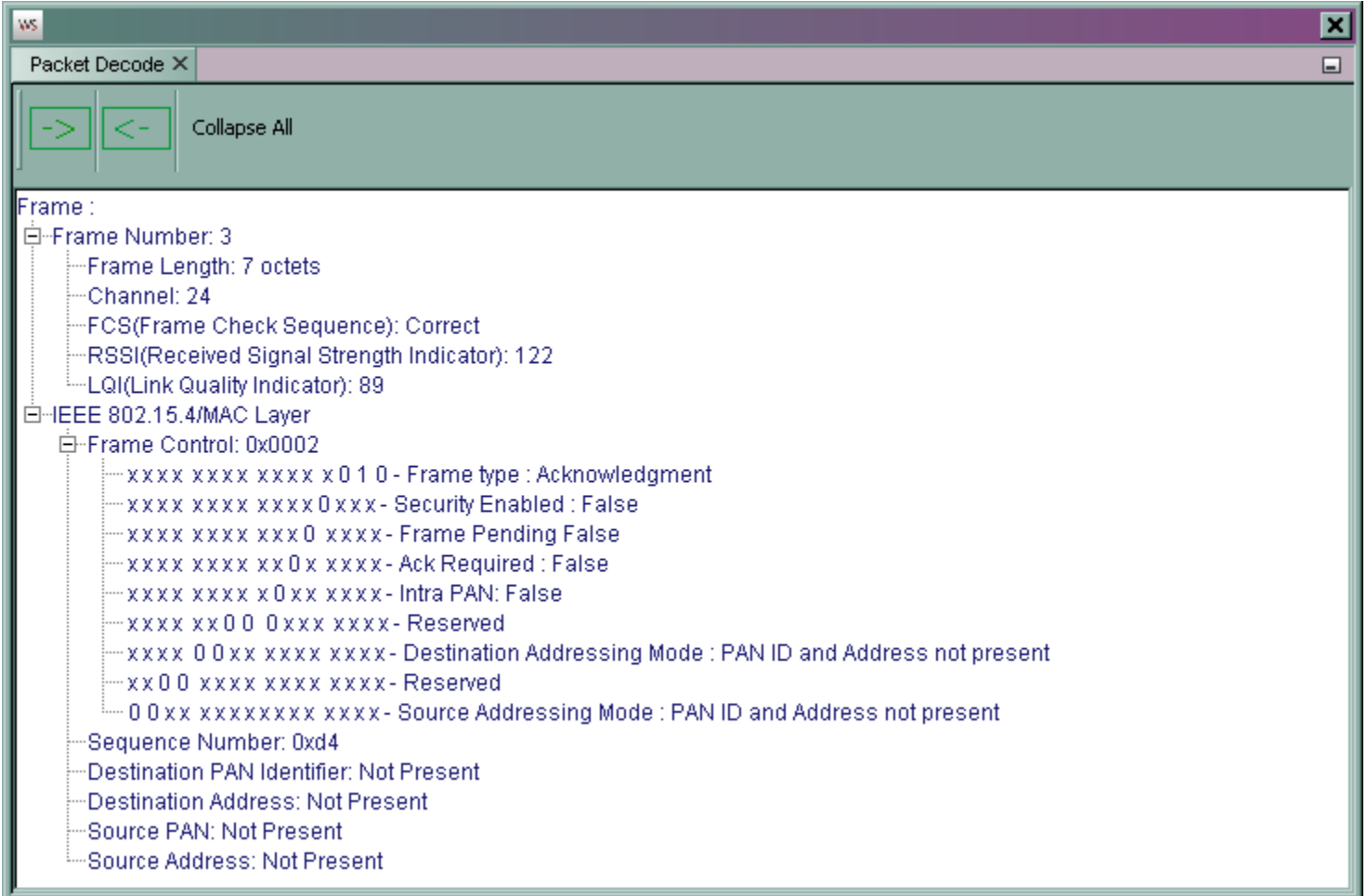

<span id="page-10-0"></span>**Figure 7. The Connection Acknowledgement from Node 1 to Node 2**

j. Lines 4 and 5 of [Figure 4](#page-7-0) shows that a Broadcast and a Unicast packet was sent from Node 2[. Figure 8](#page-11-0) shows the terminal window for Node 1in response to the two packets.

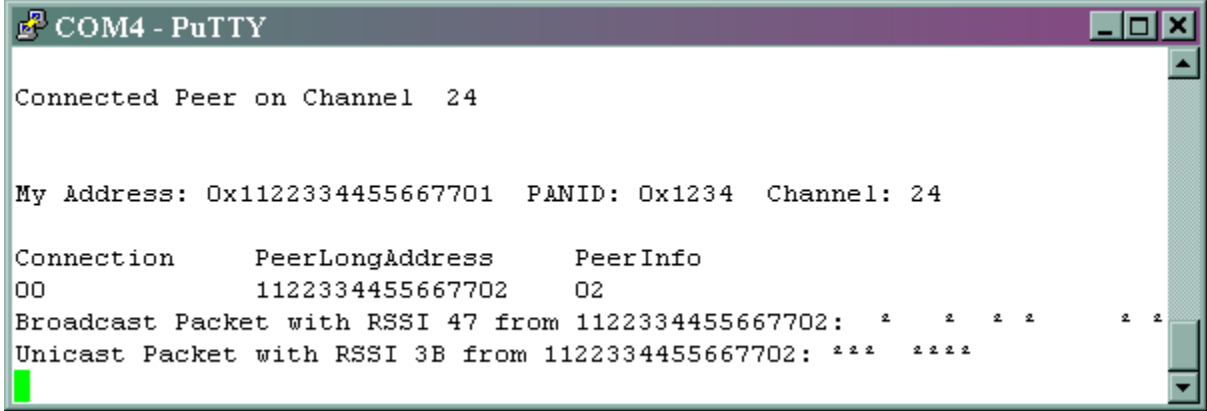

**Figure 8. The terminal window for Node 1 in response to a broadcast packet followed by a unicast from Node 2.**

- <span id="page-11-0"></span>k. Line 4 o[f Figure 4](#page-7-0) shows that a Broadcast packet (all nodes on the operating channel and PANID) was sent from Node 2. The decoded packet is shown i[n Figure 9.](#page-12-0)
- l. Line 5 o[f Figure 4](#page-7-0) shows that a Unicast (Sent to a specific Node address) packet was sent from Node 2 to Node 1. The decoded packet is shown i[n Figure 10.](#page-13-0)

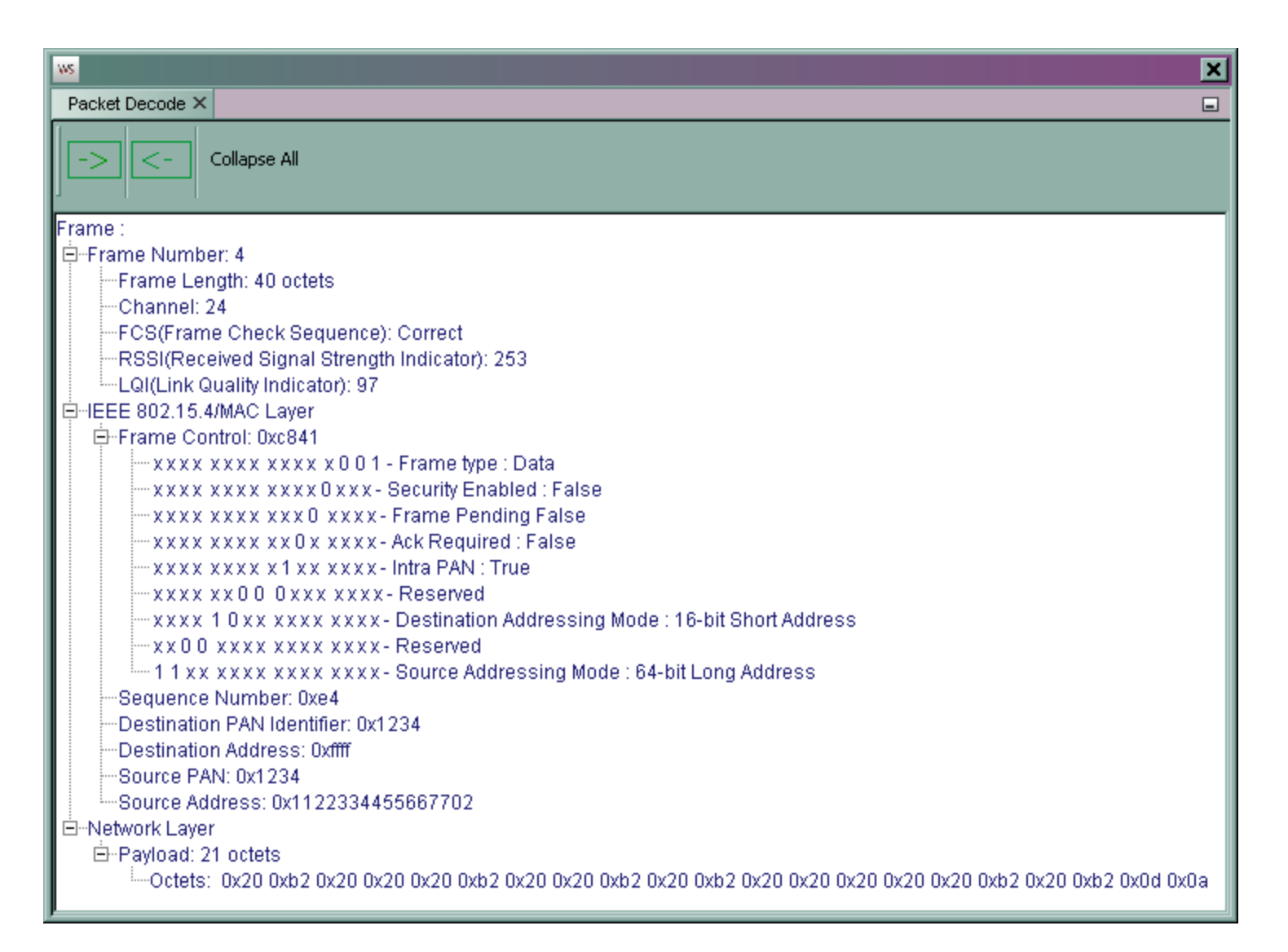

<span id="page-12-0"></span>**Figure 9. Decoded Broadcast packet from Node 2**

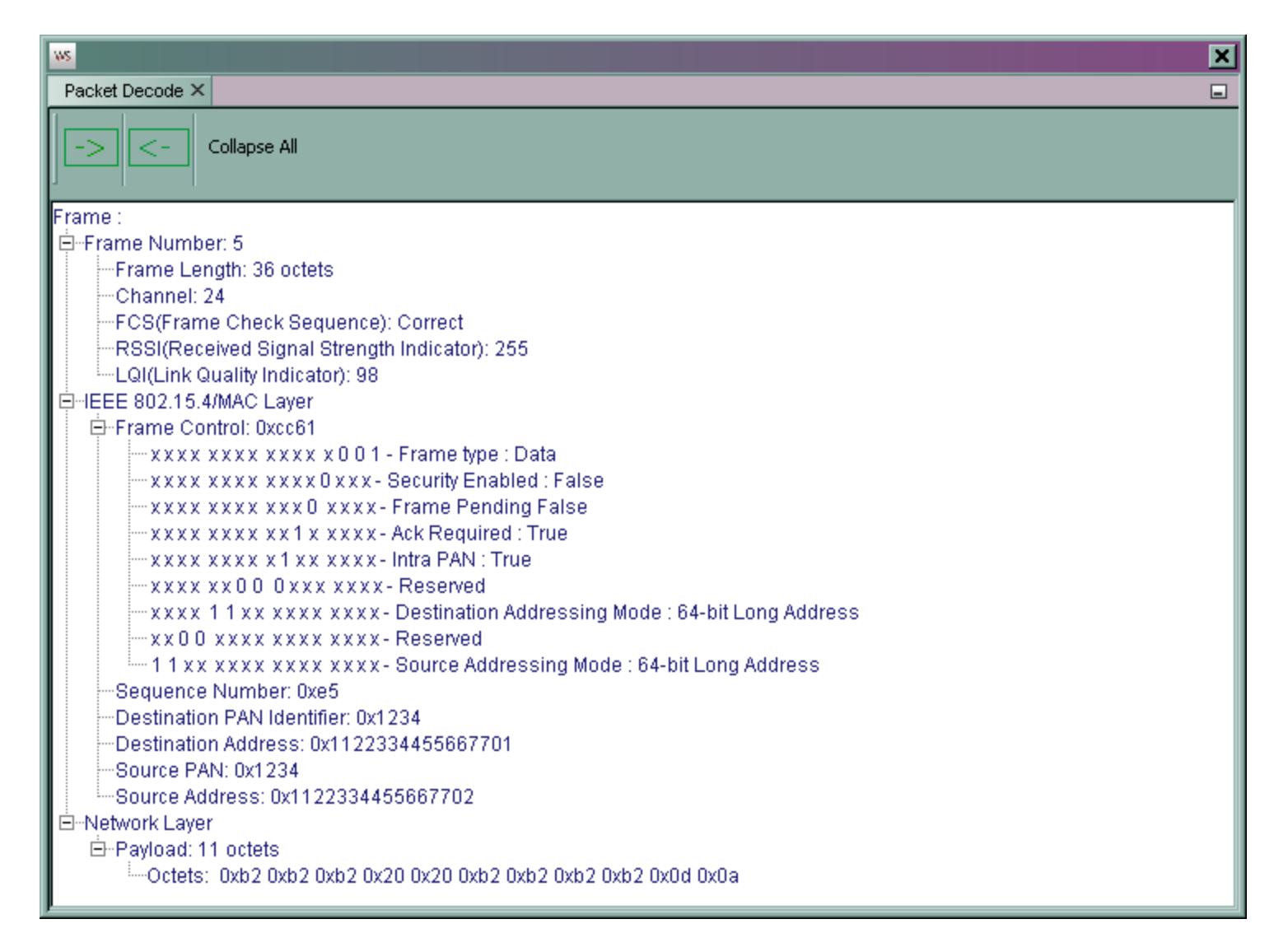

#### **Figure 10. Decoded Unicast packet from Node 1 to Node 2**

- <span id="page-13-0"></span>2. What is the message?
	- a. For Broadcast packets the message is revealed after 6 successive presses of Button 1.

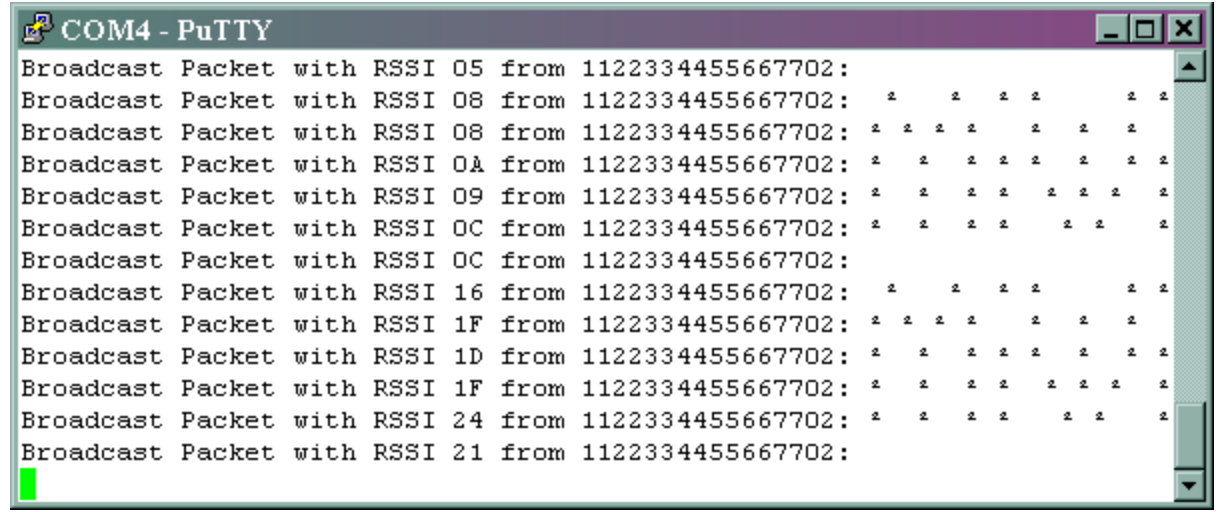

**Figure 11. Brastcast messages sent from Node 2 as seen on the terminal window for Node 1. "MiWi"**

b. For Unicast packets – the message is revealed after 6 successive presses of Button 2.

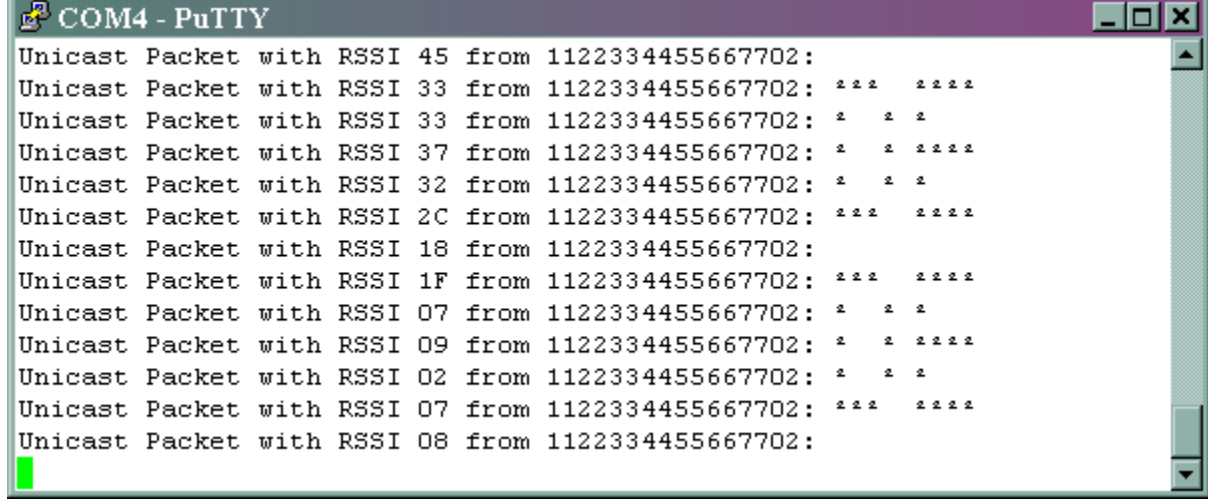

**Figure 12. Unicast messages sent from Node 2 to Node 1**

- 3. Simple Examples MiWi Configuration Options ConfigApp.h options are disabled by placing comment marks "//" in front of the #define statements.
	- a. ENABLE\_CONSOLE will enable the print out on the hyper terminal this definition is very helpful in the debugging process . Our examples use the consol so the #define ENABLE\_CONSOLE statement is not commented out.
	- b. HARDWARE\_SPI enables the hardware SPI implementation on MCU silicon. If HARDWARE\_SPI is not defined, digital I/O pins will be used to bit-bang the RF transceiver. Our application uses bit bit-bang SPI therefore HARDWARE SPI is commented out.
	- c. PROTOCOL\_P2P enables the application to use MiWi P2P stack. This definition cannot be defined with PROTOCOL\_MIWI. define PROTOCOL\_P2P is enable for the Simple Examples
	- d. PROTOCOL MIWI enables the application to use MiWi mesh networking stack. This definition cannot be defined with PROTOCOL\_P2P. #define PROTOCOL\_MIWI is used for the full feature examples
	- e. NWK, ROLE, COORDINATOR is not valid if PROTOCOL, P2P is defined. It specified that the node has the capability to be coordinator or PAN coordinator. This definition cannot be defined with NWK\_ROLE\_END\_DEVICE.
	- f. Definition of MRF24J40 enables the application to use Microchip MRF24J40 2.4GHz IEEE 802.15.4 compliant RF transceiver. Only one RF transceiver can be defined. The statement #define MRF24J40 is enabled.
	- g. ENABLE\_NETWORK\_FREEZER enables the network freezer feature, which stores critical network information into non-volatile memory, so that the protocol stack can recover from power loss gracefully. The network information can be saved in data EPROM of MCU, external EEPROM or programming space, if enhanced flash is used in MCU. Network freezer feature needs definition of NVM kind to be used, which is specified in HardwareProfile.h. #define ENABLE\_NETWORK\_FREEZER is active for our application and uses the on board 24L256 I2C EEPROM
	- h. MY\_ADDRESS\_LENGTH defines the size of wireless node permanent address in byte. This definition is not valid for IEEE 802.15.4
	- i. compliant RF transceivers. The #define MY\_ADDRESS\_LENGTH 4 is active.
	- j. EUI\_x defines the xth byte of permanent address for the wireless node. For example, the address for Node 1 is define by:

#define EUI\_7 0x11 #define EUI\_6 0x22 #define EUI\_5 0x33 #define EUI\_4 0x44 #define EUI\_3 0x55 #define EUI\_2 0x66 #define EUI\_1 0x77 #define EUI\_0 0x01

- k. TX\_BUFFER\_SIZE defines the maximum size of application payload which is to be transmitted #define TX\_BUFFER\_SIZE 40
- l. RX\_BUFFER\_SIZE defines the maximum size of application payload which is to be received #define RX\_BUFFER\_SIZE 40
- m. MY\_PAN\_ID defines the PAN identifier. Use 0xFFFF if prefer a random PAN ID #define MY\_PAN\_ID 0x1234
- n. ADDITIONAL\_NODE\_ID\_SIZE defines the size of additional payload will be attached to the P2P Connection Request. Additional payload is the information that the devices what to share with their peers on the P2P connection. The additional payload will be defined by the application and defined in main.c - #define ADDITIONAL\_NODE\_ID\_SIZE 1
- o. P2P\_CONNECTION\_SIZE defines the maximum P2P connections that this device allows at the same time. #define CONNECTION\_SIZE 10
- p. TARGET SMALL will remove the support of inter PAN communication and other minor features to save programming space. // #define TARGET\_SMALL – function is disabled
- q. ENABLE\_PA\_LNA enable the external power amplifier and low noise amplifier on the RF board to achieve longer radio communication range. To enable PA/LNA on RF board without power amplifier and low noise amplifier may be harmful to the transceiver. //#define ENABLE\_PA\_LNA– function is disabled
- r. ENABLE\_HAND\_SHAKE enables the protocol stack to hand-shake before communicating with each other. Without a handshake process, RF transceivers can only broadcast, or hardcoded the destination address to perform unicast. #define ENABLE\_HAND\_SHAKE – function is enabled.
- s. ENABLE SLEEP will enable the device to go to sleep and wake up from the sleep. #define ENABLE SLEEP function is disabled
- t. ENABLE ED SCAN will enable the device to do an energy detection scan to find out the channel with least noise and operate on that channel. #define ENABLE\_ED\_SCAN – function is enable on full featured examples
- u. ENABLE\_ACTIVE\_SCAN will enable the device to do an active scan to detect current existing connection. #define ENABLE\_ACTIVE\_SCAN – function is enable on full featured examples
- v. ENABLE\_SECURITY will enable the device to encrypt and decrypt information transferred. #define ENABLE\_SECURITY function is currently disabled
- w. ENABLE\_INDIRECT\_MESSAGE will enable the device to store the packets for the sleeping devices temporally until they wake up and ask for the messages. #define ENABLE\_INDIRECT\_MESSAGE – function is currently disabled
- x. ENABLE\_BROADCAST will enable the device to broadcast messages for the sleeping devices until they wake up and ask for the messages. #define ENABLE\_BROADCAST – function is currently disabled
- y. RFD\_WAKEUP\_INTERVAL defines the wake up interval for RFDs in second. This definition is for the FFD devices to calculated various timeout. RFD depends on the setting of the watchdog timer to wake up, thus this definition is not used. #define RFD\_WAKEUP\_INTERVAL 8 – functionality is enabled when appropriate

z. ENABLE\_FREQUENCY\_AGILITY will enable the device to change operating channel to bypass the sudden change of noise. #define ENABLE\_FREQUENCY\_AGILITY – functionality is enable for full featured examples.